## Password Validator

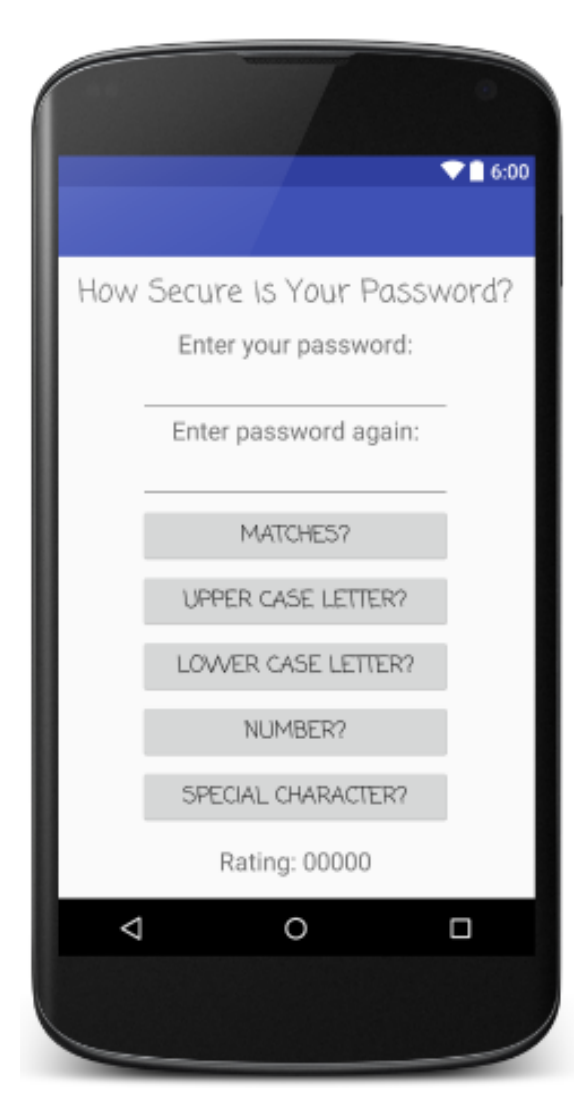

• Begin with this XML:

```
<?xml version="1.0" encoding="utf-8"?>
<LinearLayout xmlns:android="http://schemas.android.com/apk/res/android"
    android:layout_width="wrap_content"
    android:layout_height="match_parent"
    android:layout_gravity="center_horizontal"
    android:orientation="vertical">
```

```
</LinearLayout>
```
- Create this screen.
- We will finish coding the buttons in unit 2, only the user interface is due now.
- Each item should be centered. android: layout gravity="center horizontal"
- It should fill the screen as shown. Use textSize, layout margin, layout padding to fill the space.
- The title and the buttons have their font changed: **android:fontFamily="casual"**